# **Ръководство на потребителя за рутер ZyXEL PMG5617GA**

#### **I. Включено в комплекта:**

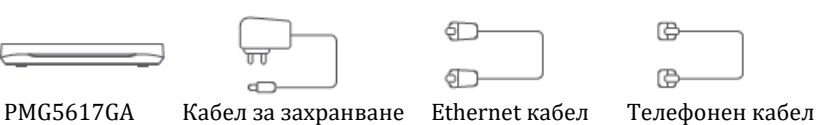

#### **II. Хардуерно инсталиране:**

- 1. Свържете захранващия кабел към модема и натиснете бутона за Захранване.
- 2. Свържете UPS към UPS порта.
- 3. Свържете телефон към телефонния порт като използвате телефонен кабел.
- 4. Свържете компютър към LAN порт като използвате жълт Ethernet кабел.
- 5. Свържете фибро-оптичния кабел от мрежата на вашия доставчик на услуги към PON порта.

#### **Светлинни индикатори:**

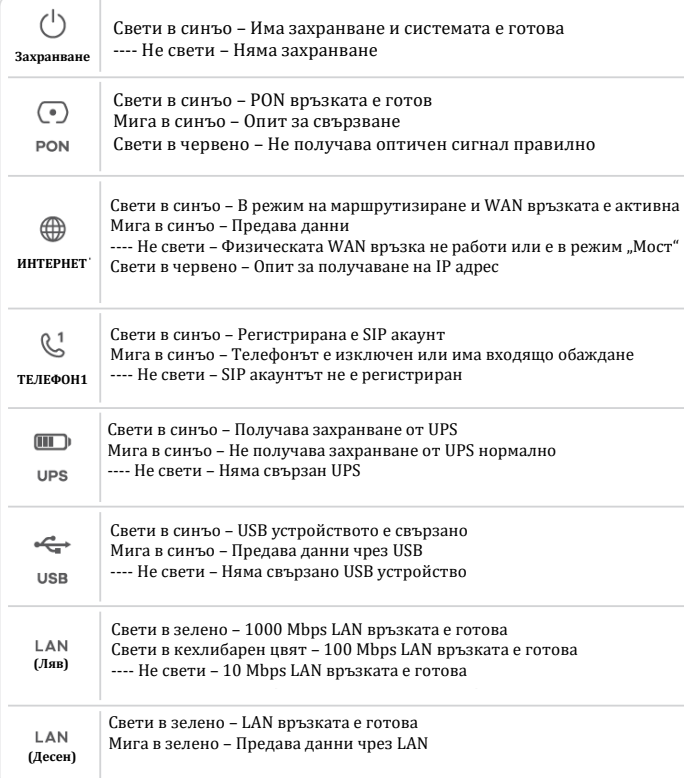

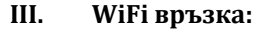

### **Чрез SSID:**

- 1. SSID и безжичният ключ се намират на етикета на устройството.
- 2. Намерете този SSID на вашия смартфон или ноутбук. Въведете безжичния ключ, за да се свържете.

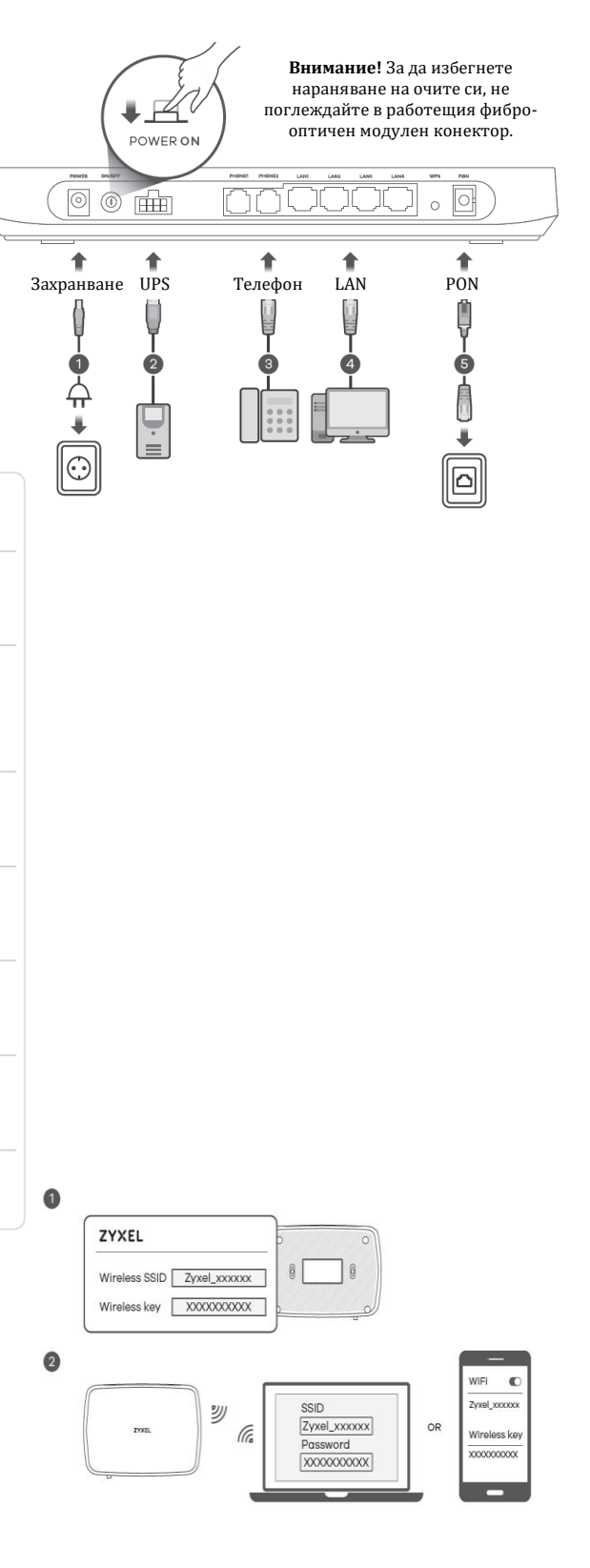

## **Чрез WPS:**

- 1. Натиснете WPS бутона, докато LED индикаторите за WiFi 2.4G и 5G не започнат да светя в кехлибарен цвят.
- 2. Натиснете бутон WPS на клиента. Ако WPS метода се провали, използвайте SSID и безжичния ключ, за да настроите WiFi връзката.

### **IV. Интернет настройка:**

Отворете уеб браузър и отидете на [http://192.168.1.1.](http://192.168.1.1/) Въведете потребителското име по подразбиране (**admin**) и паролата за вписване (която може да видите на етикета на устройства). След това натиснете върху **Login**.

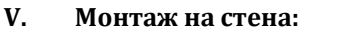

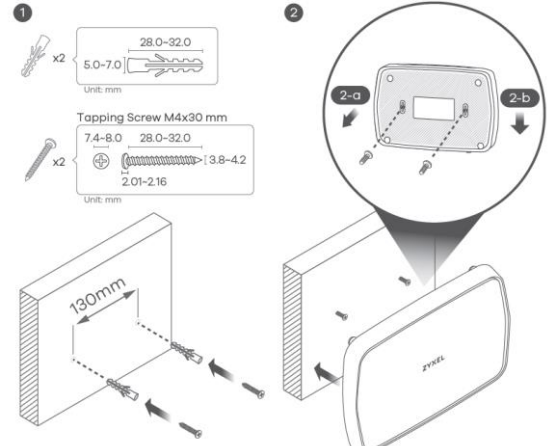

За повече от 5 секунди  $\bullet$ Мига е кехлибарен цвят – WPS процес е в 翕 прогрес Свети в синъо – 2.4GHz WiFi е готов  $24G$ WPS ON Мига в кехлибарен цвят – WPS процес е в  $\widehat{\widehat{\mathsf{so}}}$ прогрес Свети в синъо – 5GHz WiFi е готов  $56$ **WIEI** Wi-Fi WPS В рамките на 2 <sup>≥</sup> Zyxel\_xxxxxx или setup  $\mathbb{O}$ минути Connect само Android htpp://192.168.1.1 Потребителско име: admin Парола: Вижте етикета на устройството за паролата по подразбиране  $\bigcirc$   $\bigcirc$   $\overline{\bigcirc}$  $\boxed{\circ}$  $\bigoplus$  $\rho$   $\circ$   $\times$ **ZYXEL**<br>PMG5617GA Welcome to Quick Start wizard n) User Name admin Time Zone  $\boxed{\vee}$ Password **XXXXXXX** Logir Back Next Close Съветникът за настройка се включва. Следвайте препоръките му, за да завършите настройката.

1. Пробийте две дупки на стената на разстояние от 130 мм. Вмъкнете винтови анкери и винтове (не са включени в комплекта).

2. Поставете PMG5617GA, така че дупките на стойката за стена да се подравнени с винтовете (2 а). Плъзнете PMG5617GA надолу леко, за да го фиксирате на място (2-b).

# **VI. Регулаторна информация:**

**Вносител за Европейски съюз:** Zyxel Communications A/S**,** Generatorvej 8D, 2860 Сьоборг, Дания [http://www.zyxel.dk](http://www.zyxel.dk/)

 $\overline{\mathbf{c}}$ 

**Информация за рециклиране:**

Директива за отпадъци от електрическо и електронно оборудване (WEEE) Този символ указва, че продуктът не трябва да се изхвърля заедно с домакинските отпадъци, съгласно Директивата и националното законодателство на всяка държава. Продуктът трябва да се предаде в предназначен за целта събирателен пункт или на упълномощена организация за събиране и рециклиране на отпадъци от електрическо и електронно оборудване (ЕЕО). За повече информация къде да предадете отпадното оборудване за рециклиране, се свържете с местната администрация, орган по сметосъбиране, одобрена схема за ОЕЕО или с местната служба за изхвърляне на битови отпадъци.

Публикувано от Zyxel Communications Corporation. Всички права са запазени.

Може да намерите допълнителна информация за този продукт на [support@zyxel.bg](mailto:support@zyxel.bg)

Може да намерите допълнителна информация и детайли за този продукт на [www.polycomp.bg](https://polycomp.bg/poly/product-details/0006303580860?a=%D0%A0%D1%83%D1%82%D0%B5%D1%80%20PMG5617GA-EU01V1F.html&pas=1658470188403)